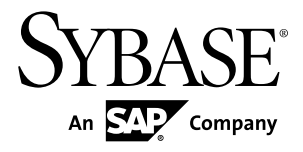

# **Release Bulletin Sybase Brand Mobiliser 1.3 SP01**

#### DOCUMENT ID: DC01973-01-0130-02

LAST REVISED: June 2013

Copyright © 2013 by Sybase, Inc. All rights reserved.

This publication pertains to Sybase software and to any subsequent release until otherwise indicated in new editions or technical notes. Information in this document is subject to change without notice. The software described herein is furnished under a license agreement, and it may be used or copied only in accordance with the terms of that agreement.

Upgrades are provided only at regularly scheduled software release dates. No part of this publication may be reproduced, transmitted, ortranslated in any formor by anymeans, electronic,mechanical,manual, optical, or otherwise, without the prior written permission of Sybase, Inc.

Sybase trademarks can be viewed at the Sybase trademarks page at <http://www.sybase.com/detail?id=1011207>. Sybase and the marks listed are trademarks of Sybase, Inc. ® indicates registration in the United States of America.

SAP and other SAP products and services mentioned herein as well as their respective logos are trademarks or registered trademarks of SAP AG in Germany and in several other countries all over the world.

Java and all Java-based marks are trademarks or registered trademarks of Oracle and/or its affiliates in the U.S. and other countries.

Unicode and the Unicode Logo are registered trademarks of Unicode, Inc.

All other company and product names mentioned may be trademarks of the respective companies with which they are associated.

Use, duplication, or disclosure by the government is subject to the restrictions set forth in subparagraph  $(c)(1)(ii)$  of DFARS 52.227-7013 for the DOD and as set forth in FAR 52.227-19(a)-(d) for civilian agencies.

Sybase, Inc., One Sybase Drive, Dublin, CA 94568.

## **Contents**

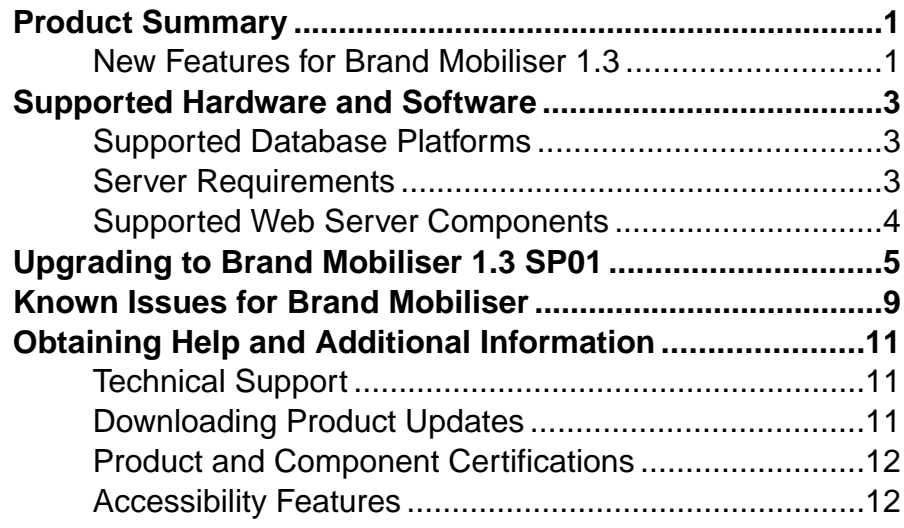

#### **Contents**

## <span id="page-4-0"></span>**Product Summary**

Sybase® Brand Mobiliser enables consumers to use their mobile phones to interact with mobile applications by sending and receiving short message service (SMS) messages.

The Brand Mobiliser Web UI provides tools for visually composing mobile applications, testing using a built-in simulator, and deploying to the processing engine, ready to be used by mobile consumers. You can modify applications in real time to meet changing business needs, and redeploy them without disrupting service availability.

### **New Features for Brand Mobiliser 1.3**

Sybase® Brand Mobiliser 1.3 includes new enhanced Javadoc and a default setup for development mode.

#### Redesigned State API with Better Javadoc

The State SDK has been completely revised to make it easier to use. The API documentation has been enhanced to provide more usage details. The previous State SDK no longer works in Brand Mobiliser 1.3. Existing states need to be refactored and recompiled with the new SDK. A new AbstractDynamicMenu provides a simpler base class to write a Send Menu state.

Documented in Brand Mobiliser API Reference.

#### Default Setup for Development Mode

The default setup of Brand Mobiliser refers to the setup after unzipping the software package and starting the server using the **bin\run** or **bin/run.sh** scripts, without modifying the configuration files. The development mode uses the embedded database with the database objects stored in the derby folder. To run in a production environment, reconfigure the development mode by pointing to the production database, reconfiguring the assigned port, setting up SSL and encryption, and so on.

Documented in *Brand Mobiliser Installation Guide > Setting up a Production System.* 

Product Summary

### <span id="page-6-0"></span>**Supported Hardware and Software**

Brand Mobiliser hardware and software requirements include databases, operating systems, and Web browsers.

#### **Supported Database Platforms**

These database platforms have been tested and certified with Brand Mobiliser version 1.3.

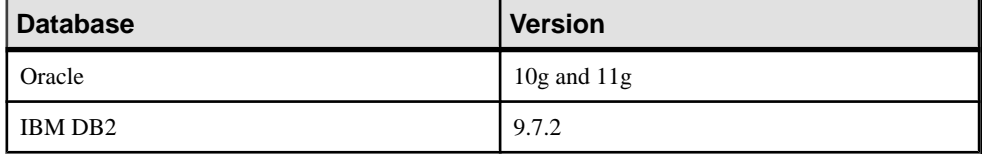

The standard Brand Mobiliser tiered architecture contains:

- Application layer
- Database layer

Database-tier minimum requirements are:

- 2 CPU cores
- 8 GB memory
- 50 GB storage

On average, the following records require the specified amount of disk space; however, sizes reflect data-file usage only, and do not include other RDBMS system files; for example, redo, undo, archive, and so on.

- Standard customer account record 4 KB.
- Standard authorization record 5.6 KB.

#### **Server Requirements**

Each Brand Mobiliser host must meet the requirements for operating system and JDK version.

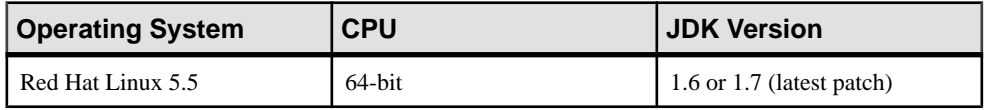

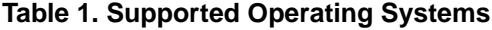

<span id="page-7-0"></span>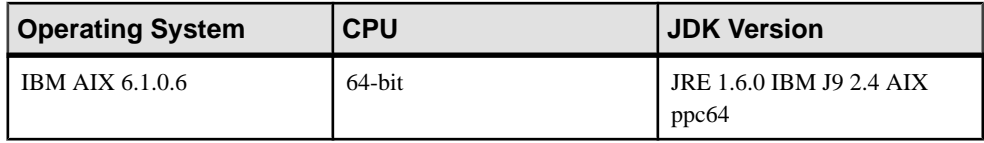

### **Supported Web Server Components**

Brand Mobiliser version 1.3 SP01 has been tested and certified with these Web server components.

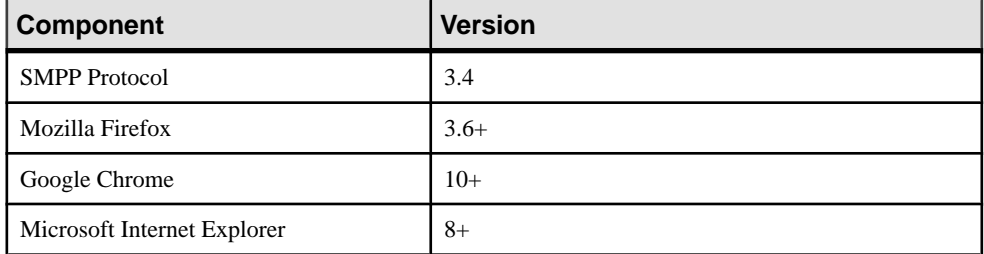

#### **Table 2. Supported Web Server Components**

## <span id="page-8-0"></span>**Upgrading to Brand Mobiliser 1.3 SP01**

Upgrade Brand Mobiliser Version 1.3 by installing support pack 01.

The name of the software patch file is brand-patch-1.3-PATCH1.zip.

- **1.** On the deployment system, in BRAND HOME, create a patches directory.  $SAP^{\circledR}$  recommends that you keep a separate directory with applied patches, as a reminder of the current application version.
- **2.** Copy brand-patch-1.3-PATCH1.zip to the patches directory, and unzip the file.

The brand-patch-1.3-PATCH1 directory is created.

- **3.** In the BRAND\_HOME/patches/brand-patch-1.3-PATCH1 directory, create a backup directory.
- **4.** Copy the BRAND HOME/conf/config.properties file to the backup directory.
- **5.** Copy the contents of the BRAND\_HOME/patches/brand-patch-1.3.1-  $PATCH1/bundle/application directory to the *BRAND HOME*/bundle/$ application directory.

The contents are JAR and WAR files.

- **6.** Update the Brand Mobiliser configuration:
	- a) Open the BRAND\_HOME/conf/config.properties file, and locate these lines:

```
${aims.app.dir}/mobiliser-brand-jpa-1.3.1.jar
${aims.app.dir}/mobiliser-brand-jpa-eclipselink-1.3.1.jar
${aims.app.dir}/mobiliser-brand-processing-1.3.1.jar
${aims.app.dir}/mobiliser-brand-rest-core-1.3.1.war
${aims.app.dir}/mobiliser-brand-webadmin-ui-1.3.1.war
```
b) In each line, update the version number to 1.3.2, and save your changes:

```
${aims.app.dir}/mobiliser-brand-jpa-1.3.2.jar
${aims.app.dir}/mobiliser-brand-jpa-eclipselink-1.3.2.jar
${aims.app.dir}/mobiliser-brand-processing-1.3.2.jar
${aims.app.dir}/mobiliser-brand-rest-core-1.3.2.war
${aims.app.dir}/mobiliser-brand-webadmin-ui-1.3.2.war
```
**7.** Optional. Update the Apache Derby database.If you are patching a production system that uses a database other than Apache Derby, skip this step.

Brand Mobiliser includes an embedded Derby database out of the box. The default configuration runs using the embedded database, and is intended for use in development environments. The default configuration is not recommended for production environments.

The Derby database that was released with Brand Mobiliser version 1.3 was missing scripts that are required for setting unique column constraints for some tables.

To update the database, use one of these methods:

- Back up and upgrade if there is nothing in the current database that you need, or if you can reproduce everything easily:
	- **a.** Copy the BRAND HOME/derby/mwiz2 directory to the /backup directory that you created in step 3. Backing up the directory enables rollback if needed.
	- **b.** Copy the /mwiz2 directory from BRAND HOME/patches/brandpatch-1.3.1-PATCH1/derby to BRAND\_HOME/derby.
- Export applications, back up, and upgrade if you have multiple applications that cannot be easily reproduced:
	- **a.** Export your applications to XML files. You can reimport the XML files after the database has been upgraded. See the Brand Mobiliser Developer Guide for information about how to export and import applications.
	- **b.** After you export your applications, follow the "Back up and upgrade" instructions, above.
- Patch with SQL scripts if you cannot use either of the first two methods:
	- **a.** Download SQL client software that can connect to the database using JDBC, for example, SQuirrel SQL. You need access to the embedded database file located in the BRAND HOME/derby/mwiz2 directory.

**b.** Run the following scripts:

```
ALTER TABLE M_LANGUAGES ADD CONSTRAINT LANGAUGES UO NAME UNIQUE (NAME);
ALTER TABLE M_PERMISSIONS ADD CONSTRAINT PERMISSIONS_NAME_UQ UNIQUE 
(NAME);
ALTER TABLE M_USERS_ADD CONSTRAINT USERS UO UNIQUE (USERNAME);
ALTER TABLE MOCLIENTS ADD CONSTRAINT CLIENTS UK NAME UNIQUE (NAME);
ALTER TABLE M_CLIENT MSISDNS ADD CONSTRAINT CLIENT MSISDNS UQ UNIQUE
(MSISDN);
ALTER TABLE M_PLUGIN_INSTANCES ADD CONSTRAINT M_PLUGIN_INSTANCES_UQ 
UNIQUE (NAME);
ALTER TABLE M CUSTOMERS ADD CONSTRAINT CUSTOMERS UQ EMAIL UNIQUE (EMAIL);
ALTER TABLE M CUSTOMERS ADD CONSTRAINT CUSTOMERS UO MSISDN UNIQUE
(MSISDN);
ALTER TABLE M_CUSTOMER_ATTRIBUTES ADD CONSTRAINT CUST_ATTR_UQ UNIQUE 
(CLIENTS_ID, CUSTOMERS_ID);
ALTER TABLE M_SESSIONS_ACTIVE ADD CONSTRAINT SESSIONS_ACTIVE_UQ UNIQUE 
(CUSTOMERS_ID, CLIENTS_ID);
ALTER TABLE M SESSION ATTRIBUTES ADD CONSTRAINT SESSION ATTRIBUTES UQ
UNIQUE (SESSIONS ID, KEY2);
ALTER TABLE M_SMAPP_STATE_TYPES ADD CONSTRAINT SMAPP_STATE_TYPES_UQ
UNIQUE (NAME);
ALTER TABLE M_SMAPP_STATE_ATTRIBUTES ADD CONSTRAINT 
M_SMAPP_STATE_ATTRIBUTES_UK1 UNIQUE (SMAPP_STATES_ID, VERSION_ID,
ALTER TABLE M_SMAPP STATE LANGS ADD CONSTRAINT M_SMAPP_STATE_LANGS_UK1
UNIQUE (SMAPP<sup>-</sup>STATES ID, LANGUAGES ID, VERSION ALTER TABLE
M_SMAPP_APPLICATIONS ADD CONSTRAINT SMAPP APP_FK_SN_UQ UNIQUE
(SHORT NAME, VERSION ID, CLIENTS ID);
ALTER TABLE M_SMAPP_TRANSITION_TYPES ADD CONSTRAINT
```
SMAPP\_TRANSITION\_TYPES\_UO\_UNIQUE (NAME); ALTER TABLE M\_MENU\_PAGES ADD CONSTRAINT MENU\_PAGES\_UQ UNIQUE (CLIENTS\_ID, SHORTNAME, VERSION ID); ALTER TABLE M\_MENU\_PAGES\_LANGS ADD CONSTRAINT MENU\_PAGES\_LANGS\_UQ UNIQUE (LANGUAGES ID, VERSION ID, MENU PAGES ID); ALTER TABLE M\_MENU\_TEXT\_TYPES ADD CONSTRAINT TEXT TYPES UO UNIQUE (NAME); ALTER TABLE M\_MENU\_TEXTS\_LANGS ADD CONSTRAINT MENU\_TEXTS\_LANGS\_UQ UNIQUE (LANGUAGES ID, VERSION ID, MENU TEXTS ID); ALTER TABLE M\_PATTERN\_TYPES ADD CONSTRAINT PATTERN\_TYPES\_UQ\_NAME UNIQUE (NAME); ALTER TABLE M\_PROGRAM\_EVENTS ADD CONSTRAINT PROGRAM\_EVENTS\_FK\_SN\_UQ UNIQUE (ID, VERSION ID, CLIENTS ID); ALTER TABLE M\_PROGRAM\_EVENT\_SCHEDULE ADD CONSTRAINT PRG\_EVENT\_SCHED\_FK\_SN\_UQ UNIQUE (ID, VERSION ID, PROGRAM\_EVENTS\_ID); ALTER TABLE M SUBSCRIBER MASTER ADD CONSTRAINT UNIQUE MSISDN UNIQUE (MSISDN, LIST\_ID)

- **8.** Start Brand Mobiliser:
	- On Windows run. bat.
	- On Linux or AIX run start

If Brand Mobiliser is already running, restart it – run restart.

To stop Brand Mobiliser – run stop.

To get the status of Brand Mobiliser – run status.

Upgrading to Brand Mobiliser 1.3 SP01

## <span id="page-12-0"></span>**Known Issues for Brand Mobiliser**

Learn about known issues and apply workarounds for Sybase® Brand Mobiliser.

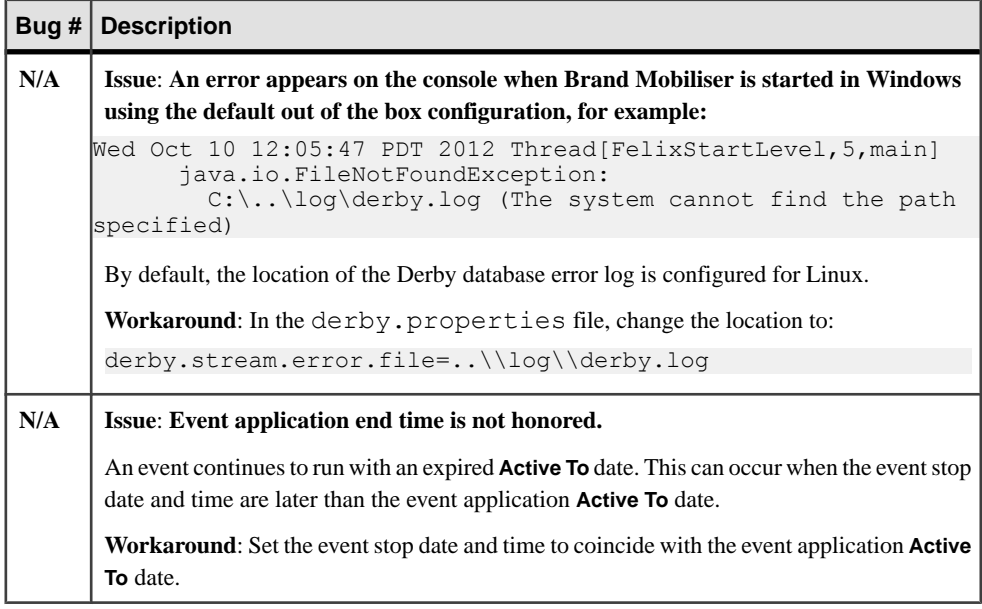

Known Issues for Brand Mobiliser

## <span id="page-14-0"></span>**Obtaining Help and Additional Information**

Use the Product Documentation site and online help to learn more about this product release.

- Product Documentation at  $\frac{http://svbooks.svbase.com/}}$  online documentation that you can access using a standard Web browser. You can browse documents online, or download them as PDFs. The Web site also has links to other resources, such as white papers, community forums, maintenance releases, and support content.
- Online help in the product, if available.

To read or print PDF documents, you need Adobe Acrobat Reader, which is available as a free download from the [Adobe](http://www.adobe.com/) Web site.

### **Technical Support**

Get support for SAP® products.

If your organization has purchased a support contract for this product, then one or more of your colleaguesis designated as an authorized support contact. If you have any questions, or if you need assistance during the installation process, ask a designated person to contact Technical Support as specified in your contract:

- Sybase Technical Support or the Sybase subsidiary in your area
- SAP Technical Support

Customers with an SAP support contract can obtain support for this product at the SAP support site, *<http://service.sap.com/sybase/support>*. You can also find information about Sybase support migration at this location (login may be required).

Customers with a Sybase support contract can obtain support for this product at [http://](http://www.sybase.com/support) [www.sybase.com/support](http://www.sybase.com/support) (login required).

### **Downloading Product Updates**

Get maintenance releases, support packages and patches, and related information.

- If you purchased the product directly from Sybase or from an authorized Sybase reseller:
	- a) Go to <http://www.sybase.com/support>.
	- b) Select **Support > EBFs/Maintenance**.
	- c) If prompted, enter your MySybase user name and password.
	- d) (Optional) Select a filter, a time frame, or both, and click **Go**.

<span id="page-15-0"></span>e) Select a product.

Padlock icons indicate that you do not have download authorization for certain EBF/ Maintenance releases because you are not registered as an authorized support contact. If you have not registered, but have valid information provided by your Sybase representative or through your support contract, click **My Account** to add the "Technical Support Contact" role to your MySybase profile.

- f) Click the **Info** icon to display the EBF/Maintenance report, or click the product description to download the software.
- If you ordered your product under an SAP contract:
	- a) Go to <http://service.sap.com/swdc> and log in if prompted.
	- b) Select **Search for Software Downloads** and enter the name of your product. Click **Search**.

### **Product and Component Certifications**

Certification reports verify Sybase product performance on a particular platform.

To find the latest information about certifications:

- For partner product certifications, go to [http://www.sybase.com/detail\\_list?id=9784](http://www.sybase.com/detail_list?id=9784)
- For platform certifications, go to *<http://certification.sybase.com/ucr/search.do>*

### **Accessibility Features**

Accessibility ensures access to electronic information for all users, including those with disabilities.

Documentation for this product is available in an HTML version that is designed for accessibility.

Vision impaired users can navigate through the online document with an adaptive technology such as a screen reader, or view it with a screen enlarger.

HTML documentation has been tested for compliance with accessibility requirements of Section 508 of the U.S Rehabilitation Act. Documents that comply with Section 508 generally also meet non-U.S. accessibility guidelines, such as the World Wide Web Consortium (W3C) guidelines for Web sites.

**Note:** You may need to configure your accessibility tool for optimal use.Some screen readers pronounce text based on its case; for example, they pronounce ALL UPPERCASE TEXT as initials, and MixedCase Text as words. You might find it helpful to configure your tool to announce syntax conventions. Consult the documentation for your tool.

For information about how Sybase supports accessibility, see the Sybase Accessibility site: <http://www.sybase.com/products/accessibility>. The site includes links to information about Section 508 and W3C standards.

You may find additional information about accessibility features in the product documentation.

Obtaining Help and Additional Information